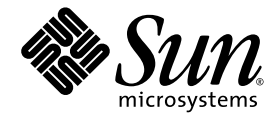

# Sun StorageTek™ Enterprise Class 4Gb FC PCI-E ExpressModule HBA 用户指南

适用于 HBA 型号 SG-XPCIE2FC-QB4-Z

Sun Microsystems, Inc. www.sun.com

文件号码 819-7303-10 2006 年 7 月,修订版 A

请将有关本文档的意见和建议提交至:<http://www.sun.com/hwdocs/feedback>

版权所有 2006 Sun Microsystems, Inc., 4150 Network Circle, Santa Clara, California 95054, U.S.A. 保留所有权利。

本产品包含 SUN MICROSYSTEMS, INC. 的机密信息和商业秘密。未经 SUN MICROSYSTEMS, INC. 的事先明确书面许可,不得使用、泄露或 复制。

对于本文档中介绍的产品, Sun Microsystems, Inc. 对其所涉及的技术拥有相关的知识产权。需特别指出的是(但不局限于此), 这些知识产权可 能包含在 http://www.sun.com/patents 中列出的一项或多项美国专利,以及在美国和其他国家/地区申请的一项或多项其他专利或待批专利。

本文档及其相关产品的使用、复制、分发和反编译均受许可证限制。未经 Sun 及其许可方 (如果有)的事先书面许可,不得以任何形式、任何 手段复制本产品或文档的任何部分。

本发行版可能包含由第三方开发的内容。第三方软件,包括字体技术,均已从 Sun 供应商处获得版权和使用许可。

本产品的某些部分可能是从 Berkeley BSD 系统衍生出来的,并获得了加利福尼亚大学的许可。 UNIX 是 X/Open Company, Ltd. 在美国和其他 国家/地区独家许可的注册商标。

Sun、 Sun Microsystems、 Sun 徽标、 Sun StorEdge 和 Sun StorageTek 是 Sun Microsystems, Inc. 在美国和其他国家/地区的商标或注册商标。

本服务手册所介绍的产品以及所包含的信息受美国出口控制法制约,并应遵守其他国家/地区的进出口法律。严禁将本产品直接或间接地用于 核设施、导弹、生化武器或海上核设施,也不能直接或间接地出口给核设施、导弹、生化武器或海上核设施的最终用户。严禁出口或转口到美 国禁运的国家/地区以及美国禁止出口清单中所包含的实体,包括但不限于被禁止的个人以及特别指定的国家/地区的公民。

对任何备用或替换 CPU 的使用仅限于对遵照美国出口法律出口的产品中的 CPU 进行修复或一对一的替换。除非经过美国政府授权,否则,严 禁使用 CPU 进行产品升级。

所有 SPARC 商标的使用均已获得许可,它们是 SPARC International Inc. 在美国和其他国家/地区的商标或注册商标。标有 SPARC 商标的产品 均基于由 Sun Microsystems, Inc. 开发的体系结构。

OPEN LOOK 和 Sun™ 图形用户界面是 Sun Microsystems, Inc. 为其用户和许可证持有者开发的。 Sun 感谢 Xerox 在研究和开发可视或图形用 户界面的概念方面为计算机行业所做的开拓性贡献。 Sun 已从 Xerox 获得了对 Xerox 图形用户界面的非独占性许可证,该许可证还适用于实现 OPEN LOOK GUI 和在其他方面遵守 Sun 书面许可协议的 Sun 许可证持有者。

美国政府权利-商业用途。政府用户应遵循 Sun Microsystems, Inc. 的标准许可协议,以及 FAR (Federal Acquisition Regulations, 即"联邦 政府采购法规")的适用条款及其补充条款。

本文档按 "原样"提供,对于所有明示或默示的条件、陈述和担保,包括对适销性、适用性或非侵权性的默示保证,均不承担任何责任,除非 此免责声明的适用范围在法律上无效。

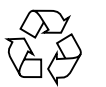

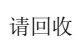

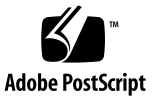

目录

[前言](#page-8-0) **ix**

#### **1.** [支持的系统配置](#page-12-0) **1**

[产品特性](#page-12-1) 1

[基本互操作性](#page-14-0) 3

[主机平台支持](#page-14-1) 3

[存储系统支持](#page-14-2) 3

[光纤通道交换机支持](#page-15-0) 4

[操作系统要求](#page-16-0) 5

#### **2.** [硬件安装和移除](#page-18-0) **7**

[安装硬件](#page-18-1) 7

- ▼ [检验封包中的物品](#page-19-0) 8
- ▼ 安装 [HBA](#page-19-1) 硬件 8
- ▼ [连接光缆](#page-20-0) 9
- ▼ [加电](#page-21-0) 10
- ▼ [使用热插拔时配置](#page-22-0) HBA 11
- ▼ 在基于 x64 的系统中,使用 BIOS [在引导过程中检验安装是否正确](#page-22-1) 11
- ▼ 在基于 x64 的系统中, 使用 BIOS [检验连接的存储器](#page-23-0) 12
- ▼ 使用 Solaris [检验安装是否正确](#page-25-0) 14
- ▼ 使用 Solaris [检验连接的存储器](#page-25-1) 14

[移除硬件](#page-26-0) 15

- ▼ 准备使用 HBA [警示按钮移除](#page-26-1) HBA 15
- ▼ 准备使用 Solaris [通过热插拔移除](#page-26-2) HBA 15
- ▼ 移除 [HBA](#page-27-0) 硬件 16

#### **3.** [软件安装](#page-28-0) **17**

安装适用于 Solaris 的 HBA [驱动程序修补程序](#page-28-1) 17 Solaris [诊断支持](#page-29-0) 18 在 Red Hat 和 SuSE [操作系统中安装](#page-29-1) HBA 驱动程序 18 Red Hat 和 [SuSE OS](#page-30-0) 诊断支持 19 在 Windows [操作系统中安装](#page-31-0) HBA 驱动程序 20 [Windows](#page-31-1) 诊断支持 20

**4.** [发行说明](#page-32-0) **21**

[Solaris 10 for x64/x86](#page-32-1) 操作系统 21 Red Hat Enterprise Linux 4 和 [SuSE Linux Enterprise Server 9](#page-33-0) 系统 22 [Windows Server 2003](#page-33-1) 操作系统 22

#### **A. [Declaration of Conformity](#page-34-0)**、 **Regulatory Compliance** 及安全声明 **23**

[安全注意事项](#page-38-0) **27**

**[Regulatory Compliance Statements 2](#page-40-0)9**

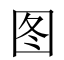

- 图 [2-1](#page-19-2) HBA 闩锁 8
- 图 [2-2](#page-20-1) 连接光缆 9
- 图 [2-3](#page-21-1) LED 指示灯和警示按钮 10

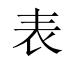

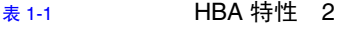

- 表 [1-2](#page-14-3) 平台和操作系统支持 3
- 表 [1-3](#page-15-1) 光纤通道交换机支持 4
- 表 [1-4](#page-16-1) 支持的操作系统版本 5
- 表 [2-1](#page-20-2) 光缆规格 9
- 表 [2-2](#page-21-2) LED 指示灯状态定义 10
- 表 [4-1](#page-32-2) 与 Solaris 10 for x64/x86 相关的已知问题和错误 21

**viii** Sun StorageTek™ Enterprise Class 4Gb FC PCI-E ExpressModule HBA 用户指南 • 2006 年 7 月

# <span id="page-8-0"></span>前言

本指南介绍如何安装或移除符合 Sun StorageTek RoHS 6 要求的 Enterprise Class 4Gb FC 双端口 PCI-Express 单宽 ExpressModule HBA (又称作 Sun StorageTek Enterprise Class 4Gb FC PCI-E ExpressModule HBA), 还介绍如何检验驱动程序的版本以及如何 安装所有所需的修补程序。本文档的目标读者是技术人员、系统管理员、应用程序服务 提供商 (application service provider, ASP) 以及对硬件的故障排除和更换有丰富经验的 用户。可以使用以下部件号码通过 Sun Microsystems 订购其他 Sun StorageTek Enterprise Class 4Gb FC PCI-E ExpressModule HBA:

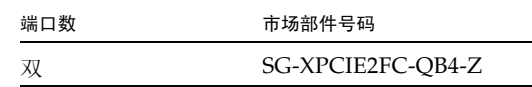

## 本书的结构

第 1 章提供产品概述,并列出支持 HBA 的各种操作系统、主机平台、交换机和存储 系统。

第 2 章介绍如何安装和移除 HBA。

第 3 章介绍如何下载和安装 HBA 驱动程序和修补程序。

第 4 章包含上述各章的最新补充信息。

附录 A 提供必需的产品安全信息。

# 使用 UNIX 命令

本文档不会介绍基本的 UNIX® 命令和操作过程,如关闭系统、启动系统和配置设备 等。欲获知此类信息,请参阅以下文档:

- 系统附带的软件文档
- Solaris™ 操作系统文档, 其 URL 如下:

<http://docs.sun.com>

# shell 提示符

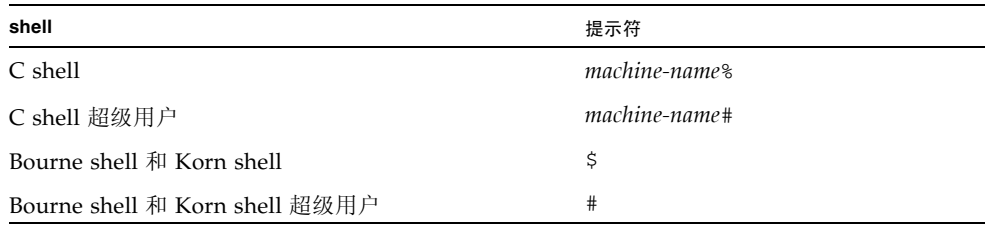

## 印刷约定

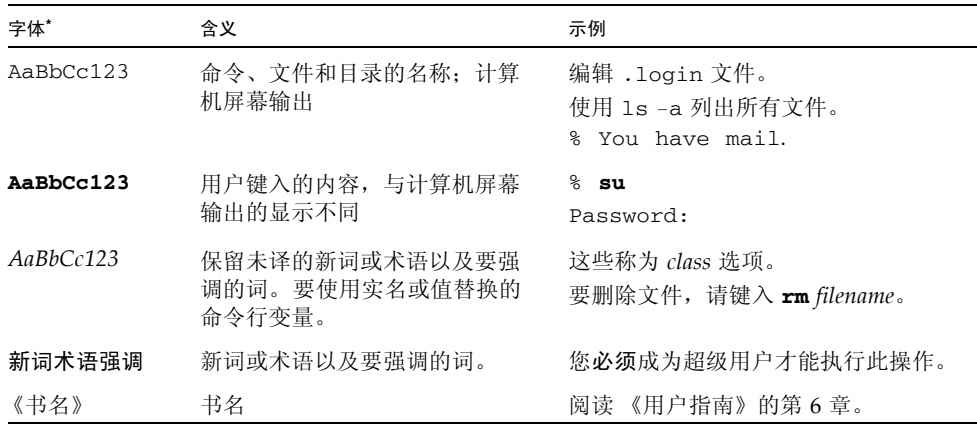

\* 浏览器的设置可能会与这些设置有所不同。

# 相关文档

可从以下 URL 获取所列的联机文档:

http://docs.sun.com/source/819-0139/

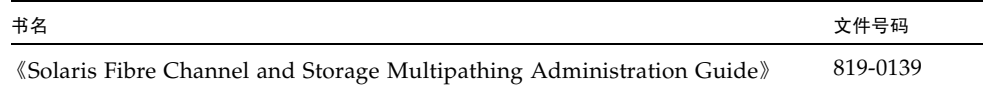

# 文档、支持和培训

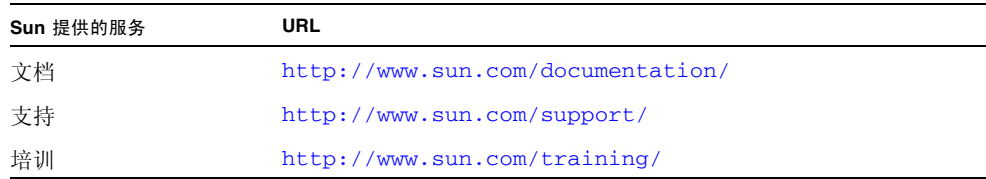

# 第三方 Web 站点

Sun 对本文档中提到的第三方 Web 站点的可用性不承担任何责任。对于此类站点或资源 中的 (或通过它们获得的)任何内容、广告、产品或其他资料, Sun 并不表示认可, 也 不承担任何责任。对于因使用或依靠此类站点或资源中的(或通过它们获得的)任何内 容、产品或服务而造成的或连带产生的实际或名义损坏或损失, Sun 概不负责, 也不承担 任何责任。

# Sun 欢迎您提出意见

Sun 致力于提高其文档的质量,并十分乐意收到您的意见和建议。您可以通过以下网址 提交您的意见和建议:

<http://www.sun.com/hwdocs/feedback>

请在您的反馈信息中包含文档的书名和文件号码:

《Sun StorageTek™ Enterprise Class 4Gb FC PCI-E ExpressModule HBA 用户指南》, 文件号码 819-7303-10。

## 服务联系信息

如果您在安装或使用该产品时需要帮助,请致电 1-800-USA-4SUN,或访问以下网址:

<http://www.sun.com/service/contacting/>

第 **1** 章

## <span id="page-12-0"></span>支持的系统配置

本章概述了符合 Sun StorageTek RoHS 6 要求的 Enterprise Class 4Gb FC 双端口 PCI-Express 单宽 ExpressModule HBA (以下称作 HBA) 的基本情况,还介绍了支持 HBA 的各种操作 系统、主机平台、存储器和基础结构配置。其中包含以下主题:

- 第 1 [页的 "产品特性"](#page-12-1)
- 第 3 [页的 "基本互操作性"](#page-14-0)
- 第 5 [页的 "操作系统要求"](#page-16-0)

<span id="page-12-1"></span>产品特性

HBA 包含一块单宽 PCI ExpressModule 总线扩展板,该扩展板用于将 4 通道 (物理上 为 8 通道) PCI Express 总线连接到光纤通道 (Fibre Channel, FC) 光介质总线。 HBA 既 可用作启动器也可用作目标。该板支持两条以 4.25 Gbit/秒的速率运行的独立 FC 总线, 同时还向下兼容速率为 2.125 Gbit/秒的设备和速率为 1.0625 Gbit/秒的设备。可使用小 型 (Small Form Factor, SFF) 光收发器连接到外部 FC 总线。

### 有关 HBA 特性的列表,请参见表 [1-1](#page-13-0)。

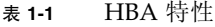

<span id="page-13-0"></span>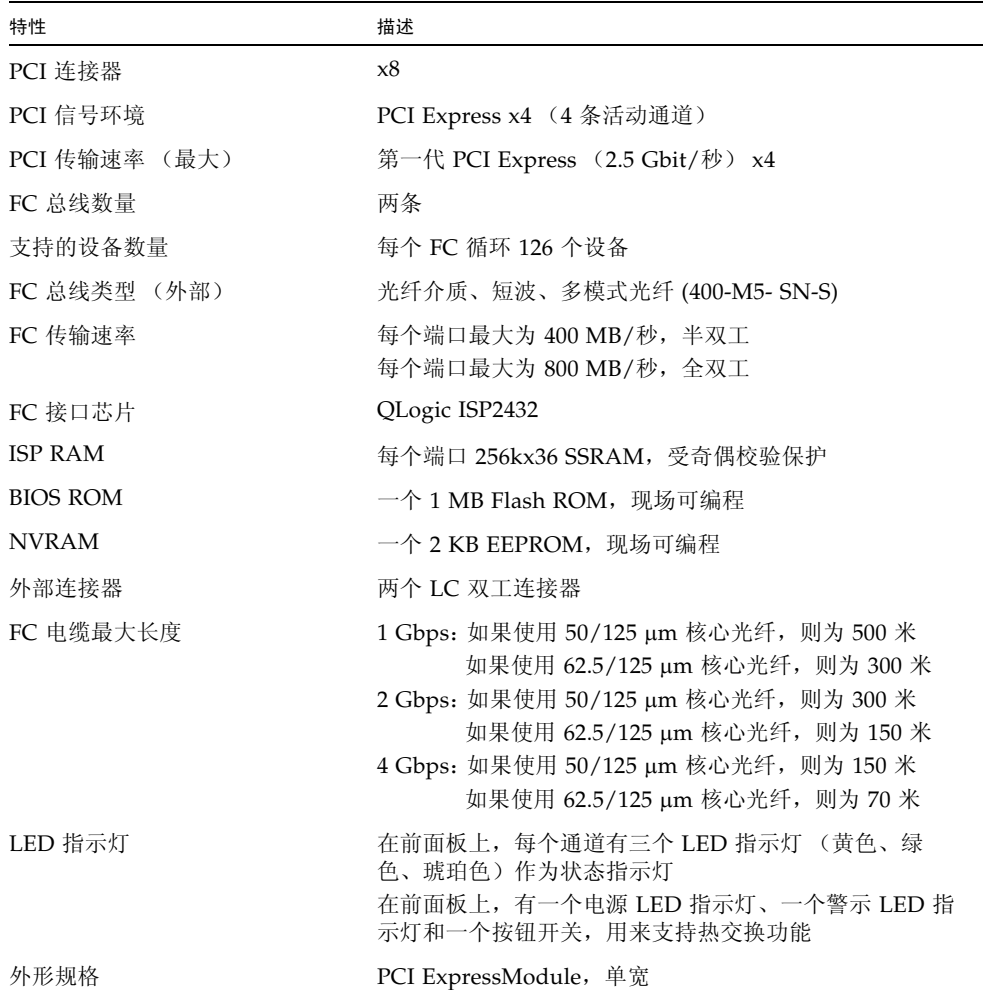

## <span id="page-14-0"></span>基本互操作性

本节提供有关选定的平台、存储系统以及交换机的信息,这些选定的平台、存储系统和 交换机与 HBA 的各种 FC 网络设计兼容。本节包含以下主题:

- 第 3 [页的 "主机平台支持"](#page-14-1)
- 第 3 [页的 "存储系统支持"](#page-14-2)
- 第 4 [页的 "光纤通道交换机支持"](#page-15-0)

### <span id="page-14-1"></span>主机平台支持

表 [1-2](#page-14-3) 列出了支持 HBA 的平台和操作系统 (operating system, OS)。

表 1-2 平台和操作系统支持

<span id="page-14-3"></span>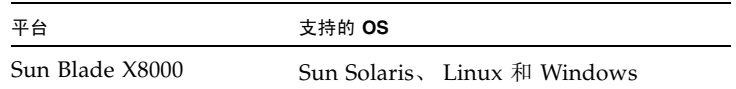

系统必须具有可用的 PCI Express ExpressModule 插槽以用于安装 HBA。

### <span id="page-14-2"></span>存储系统支持

HBA 支持下面列出的存储系统。

- Sun StorEdg 3510 和 3511 FC 阵列
- Sun StorEdg 6020 和 6120 阵列
- Sun StorEdge 6130 阵列
- Sun StorageTek 6140 阵列
- Sun StorageTek FlexLine 380 存储系统
- Sun StorEdge 6320 系统
- 具有光纤通道/LVD 内部网桥的 Sun StorEdge L25 和 L100 磁带库
- 具有 LVD SCSI 到光纤通道转接卡的 Sun StorEdge C4 磁带库
- Sun StorEdge L500 磁带库
- Sun StorEdge L180、 L700 磁带库
- Sun StorEdge L5500、 L8500 磁带库

### <span id="page-15-0"></span>光纤通道交换机支持

表 [1-3](#page-15-1) 列出了支持 HBA 的 FC 交换机。

#### <span id="page-15-1"></span>表 1-3 光纤通道交换机支持

#### 交换机

- 2 Gb QLogic SANbox 5200 交换机
- 2 Gb Sun StorEdge Network 交换机
- 4 Gb QLogic SANbox 5600 和 5602 Stackable FC 交换机
- 2 Gb Brocade SilkWorm 3200 和 3800 交换机
- 2 Gb Brocade SilkWorm 3250 和 3850 交换机
- 2 Gb Brocade SilkWorm 3900 交换机
- 2 Gb Brocade SilkWorm 12000 和 24000 Core Fabric 交换机
- 4 Gb Brocade SilkWorm 4100 交换机
- 4 Gb Brocade SilkWorm 48000 和 200E
- 2 Gb McDATA Sphereon 4300 交换机
- 2 Gb McDATA Sphereon 4500 交换机
- 4 Gb McDATA Sphereon 4400 和 4700 交换机
- 2 Gb McDATA Intrepid 6064 导向器

2 Gb McDATA Intrepid 6140 导向器

# <span id="page-16-0"></span>操作系统要求

HBA 要求以下操作系统 (operating system, OS) 级别:

### <span id="page-16-1"></span>表 **1-4** 支持的操作系统版本

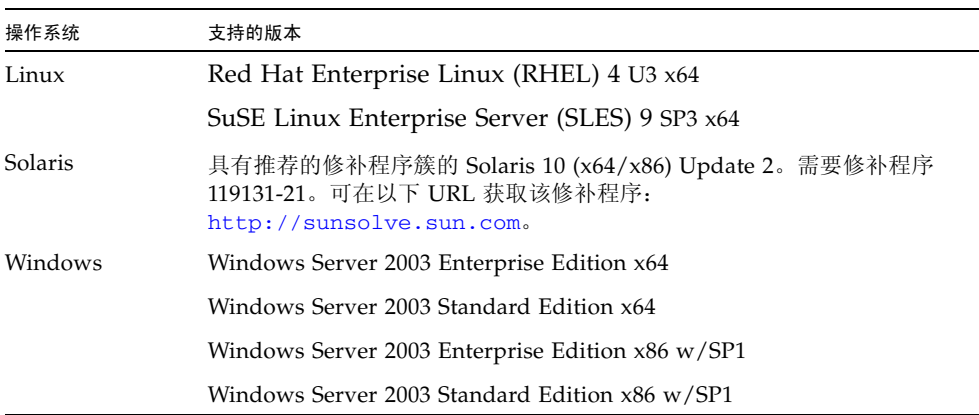

要在 Linux 中使用 HBA, 可在以下 URL 获取驱动程序、管理实用程序和诊断工具:

[http://support.qlogic.com/support/defaultsun\\_page.asp](http://support.qlogic.com/support/defaultsun_page.asp)

第 **2** 章

## <span id="page-18-0"></span>硬件安装和移除

以下说明介绍了安装 HBA 时需要执行的任务。有关详细说明,请参阅系统安装或服务 手册。

本章包含以下主题:

- 第 7 [页的 "安装硬件"](#page-18-1)
- 第 15 [页的 "移除硬件"](#page-26-0)

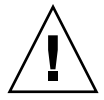

注意 **–** 操作时不小心或静电放电 (electrostatic discharge, ESD) 可能会导致 HBA 损坏。 请务必小心操作 HBA,以避免损坏静电敏感组件。为了将由 ESD 引起损坏的可能性降 至最低, Sun 强烈建议同时使用工作站防静电垫和 ESD 腕带。请遵循以下预防措施以避 免由 ESD 引起的问题:

- 在准备将 HBA 安装到系统中之前,始终将其放置在防静电袋中。
- 在操作 HBA 时, 始终使用正确佩戴并且接地的腕带或其他合适的 ESD 防护装备, 并且遵守正确的 ESD 接地技术。
- 手持 HBA 时, 握住 PCB 或装配托架的边缘, 不要握住连接器。
- 将 HBA 从保护性防静电袋取出后,将其放置在正确接地的防静电工作台垫上。

## <span id="page-18-1"></span>安装硬件

硬件安装过程包括以下常规步骤:

- 1. 检验封包中的物品
- 2. 安装硬件
- 3. 加电
- 4. 配置 HBA
- 5. 检验安装
- 以下各节将详细介绍这些步骤。

<span id="page-19-0"></span>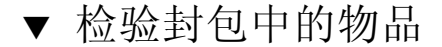

确认是否随 HBA 提供了以下文档:《访问文档》, 819-2411-*xx*。

- <span id="page-19-1"></span>▼ 安装 HBA 硬件
	- **1.** 请参阅系统安装或服务手册,以确定用于安装 **HBA** 的相应 **ExpressModule** 插槽。
	- **2.** 按下塑料薄片以松开 **ExpressModule** 闩锁,然后将弹出杆拉出,直到它几乎与 **ExpressModule** 的前面板垂直。

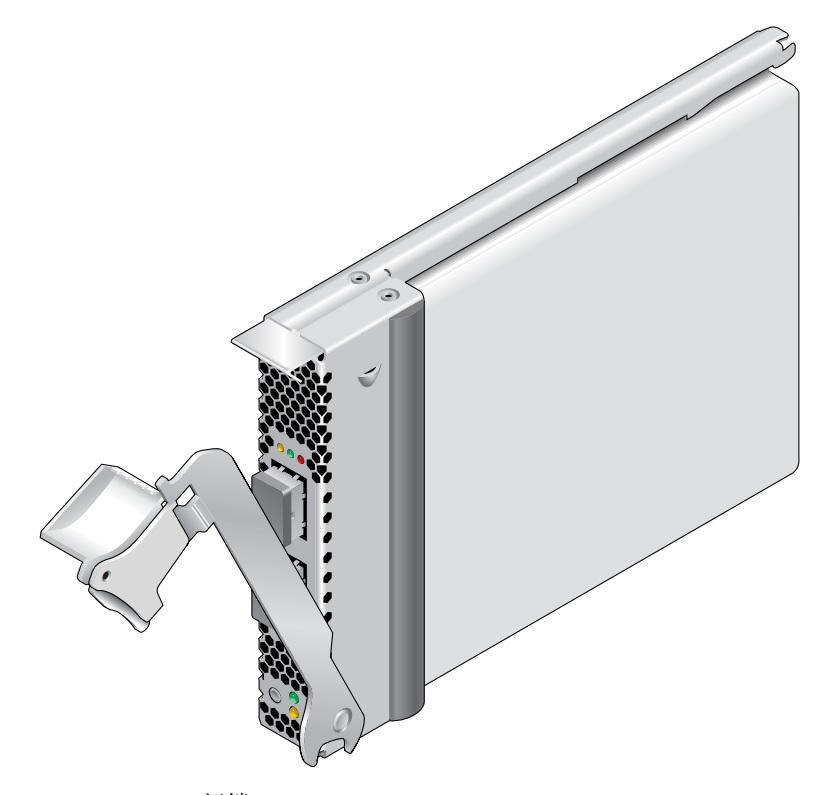

图 2-1 HBA 闩锁

- <span id="page-19-2"></span>**3.** 将 **HBA** 插入插槽中,在插入的过程中要小心,不要将弹出杆底部的齿状物与底盘的金 属片相接触。
- **4.** 当 **HBA** 快要完全插入插槽时,将弹出杆向回推至完全闭合位置,使弹出杆的齿状物将 **HBA** 完全插入到位。

### <span id="page-20-0"></span>▼ 连接光缆

注 **–** 如果 HBA 没有连接到其他类似或兼容的光纤通道 (Fibre Channel, FC) 产品 (即多模式到多模式),则不能在光纤链路上进行正常的数据传输。

使用符合表 [2-1](#page-20-2) 中所示规格的多模式光纤电缆 (适用于短波激光)。

<span id="page-20-2"></span>表 **2-1** 光缆规格

| 光纤电缆                      | 最大长度                                                                          | 最小长度  | 许接器 |
|---------------------------|-------------------------------------------------------------------------------|-------|-----|
| $62.5/125 \mu m$<br>(多模式) | 300 米, 速率为 1.0625 Gbit/秒<br>150 米, 速率为 2.125 Gbit/秒<br>70 米, 速率为 4.25 Gbit/秒  | $2$ 米 | LC  |
| $50/125 \mu m$<br>(多模式)   | 500 米, 速率为 1.0625 Gbit/秒<br>300 米, 速率为 2.125 Gbit/秒<br>150 米, 速率为 4.25 Gbit/秒 | $2$ 米 | LC. |

连接光缆时,请执行下列步骤:

**1.** 将光纤电缆连接到 **HBA** 上的 **LC** 连接器 (请参见图 **[2-2](#page-20-1)**)。

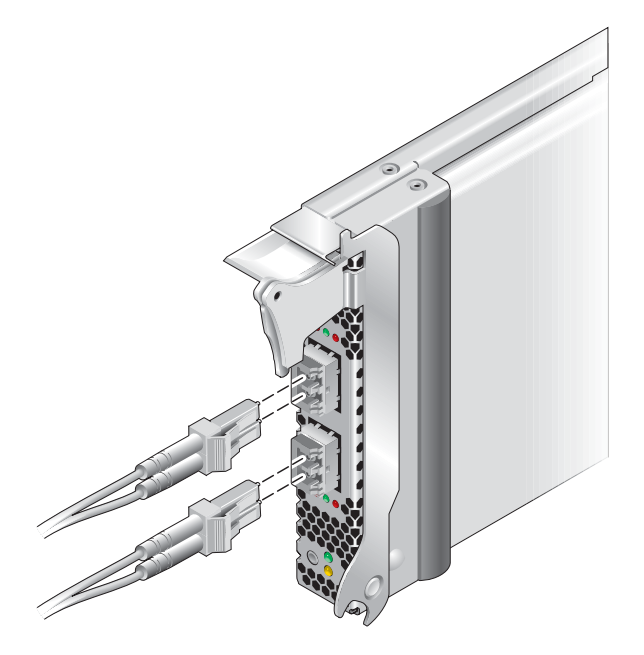

图 **2-2** 连接光缆

<span id="page-20-1"></span>**2.** 将电缆的另一端连接到 **FC** 设备。

将光缆连接到 HBA 后,便可以为系统加电。如果已经为系统加电,请转至第 11 [页的](#page-22-0) ["使用热插拔时配置](#page-22-0) HBA"。

### <span id="page-21-0"></span>▼ 加电

- **1.** 检验 **HBA** 是否已安全地安装到系统中。
- **2.** 检验是否已连接正确的光缆。
- **3.** 请参阅系统安装或服务手册以确定如何为系统刀片加电。
- **4.** 观察发光二极管 **(light-emitting diode, LED)** 的状态以检验开机自检的结果,如表 **[2-2](#page-21-2)** 中所示。

表 [2-2](#page-21-2) 概述了 LED 指示灯的组合情况。请参阅图 [2-3](#page-21-1) 以确定 LED 指示灯的位置。每个 端口都有一组对应的 LED 指示灯,可提供其运行状态的可视标识。

#### <span id="page-21-2"></span><sup>表</sup> **2-2** LED 指示灯状态定义

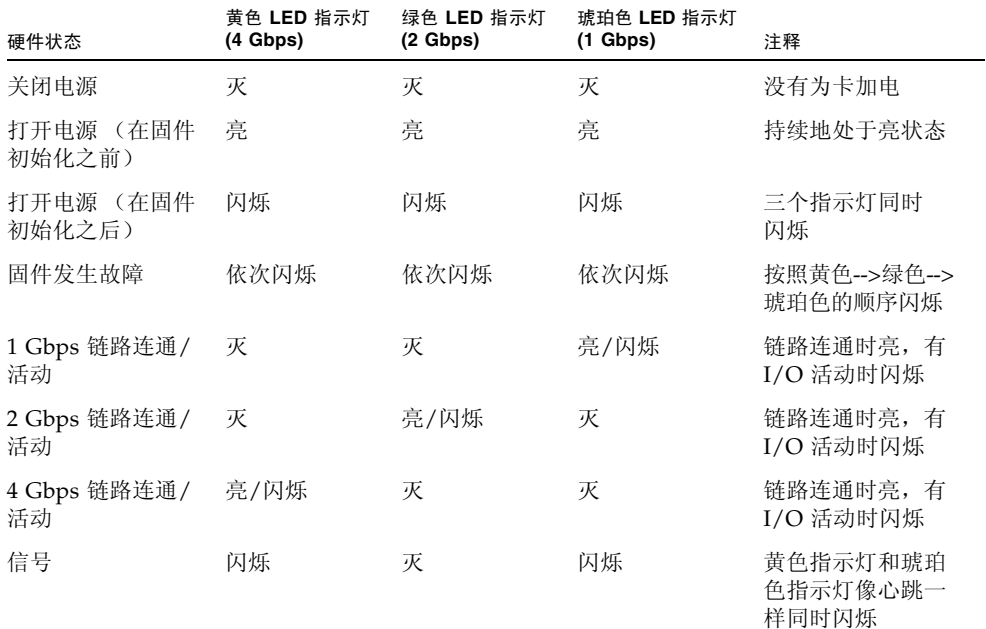

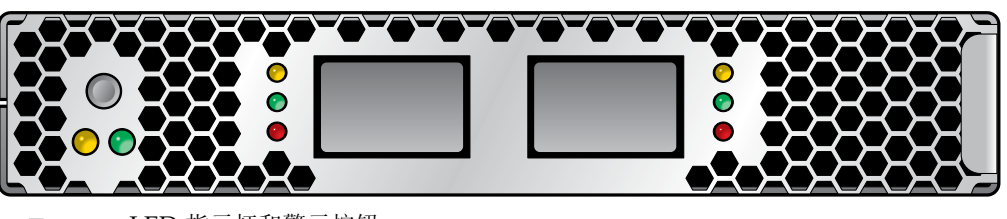

<span id="page-21-1"></span><sup>图</sup> **2-3** LED 指示灯和警示按钮

- <span id="page-22-0"></span>▼ 使用热插拔时配置 HBA
	- **1.** 找到 **HBA** 前面板底部附近的绿色电源指示灯。 它的含义如下:
		- 灭 没有为 HBA 加电。允许移除 HBA, 或需要配置 HBA。
		- 闪烁 正在进行执插拔操作。不允许移除 HBA。
		- 呈稳定绿色 已正确地配置了 HBA。不允许移除 HBA。
	- **2.** 如果绿色电源指示灯不亮,请立即按 **HBA** 前面板底部附近的警示按钮。 绿色电源 LED 指示灯应闪烁大约五秒钟, 然后保持"亮"状态, 这表明已经正确地配 置了 HBA。 要取消操作,请在该指示灯停止闪烁之前再次按此按钮。
- <span id="page-22-1"></span>▼ 在基于 x64 的系统中, 使用 BIOS 在引导过程中检验 安装是否正确
	- **在系统加电启动的过程中, 当屏幕显示以下内容时, 按 Ctrl-O 组合键。**

```
QLogic Corporation
QEM2462 PCI Fibre Channel ROM BIOS version 1.15
Copyright (c) QLogic Corporation 1993-2006. All rights reserved.
www.qlogic.com
Press <Ctrl-Q> for Fast!UTIL 
BIOS for Adapter 0 is disabled
BIOS for Adapter 1 is disabled
ROM BIOS NOT INSTALLED
```
此时将显示以下内容。

```
QLogic Corporation
QEM2462 PCI Fibre Channel ROM BIOS version 1.15
Copyright (c) QLogic Corporation 1993-2006. All rights reserved.
www.qlogic.com
Press <Ctrl-Q> for Fast!UTIL 
BIOS for Adapter 0 is disabled
BIOS for Adapter 1 is disabled
ROM BIOS NOT INSTALLED
<CTRL-Q> Detected, Initialization in progress, Please wait...
```
然后将显示以下 QLogic Fast!UTIL 菜单。

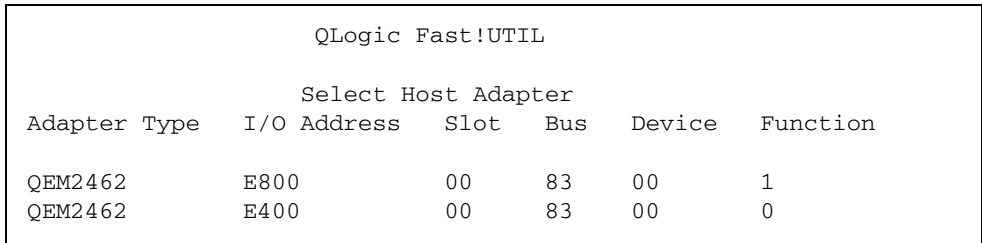

- <span id="page-23-0"></span>▼ 在基于 x64 的系统中, 使用 BIOS 检验连接的存储器
	- **1.** 使用方向键选择连接了设备的 **HBA** 端口,然后按 **Enter** 键。

此时将显示以下 QLogic Fast!UTIL 菜单。

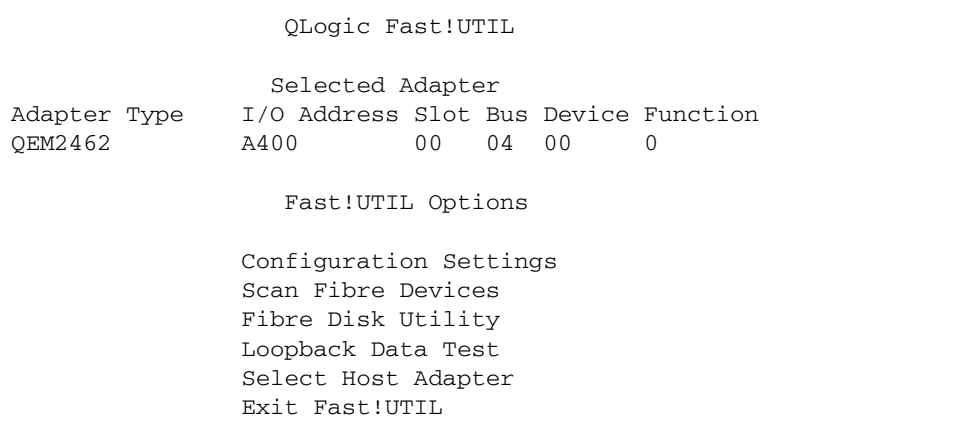

#### **2.** 使用方向键选择 Scan Fibre Devices,然后按 **Enter** 键。

此时将显示以下 QLogic Fast!UTIL 菜单。在下面的示例中,存储阵列的两个端口通过 交换机连接到 HBA 的选定端口。

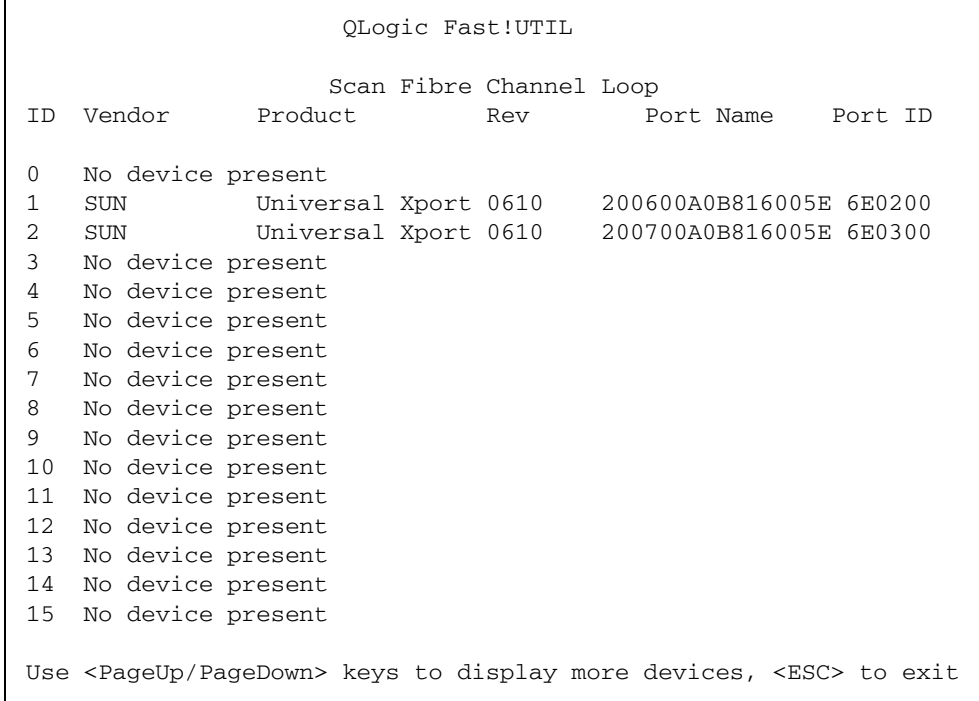

**3.** 要退出 **QLogic Fast!UTIL**,请按 **Esc** 键,选择 Exit Fast!UTIL,然后按 **Enter** 键。

此时将显示以下内容。

Exit Fast!UTIL Reboot System Return to Fast!UTIL <span id="page-25-0"></span>▼ 使用 Solaris 检验安装是否正确

**1.** 使用 cfgadm 命令检验是否正确安装了 **ExpressModule**:

cfgadm

如果已正确安装并连接了 ExpressModule,应看到类似以下内容的输出:

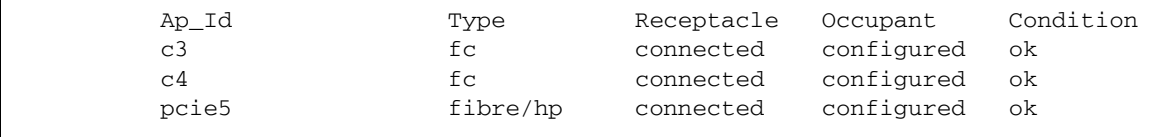

**2.** 如果显示未配置 **ExpressModule** 适配器或 **ExpressModule** 适配器已断开,请使用 cfgadm -c configure 命令配置该适配器。

<span id="page-25-1"></span>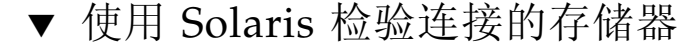

#### **1.** 使用 cfgadm 命令检验连接的存储器:

cfgadm -al

如果已正确安装了 ExpressModule, 并且正确连接了存储器, 则应看到与下面显示的 内容类似的输出。在该示例中, ExpressModule 适配器的一个端口通过光纤交换机连 接到磁盘阵列的两个端口。

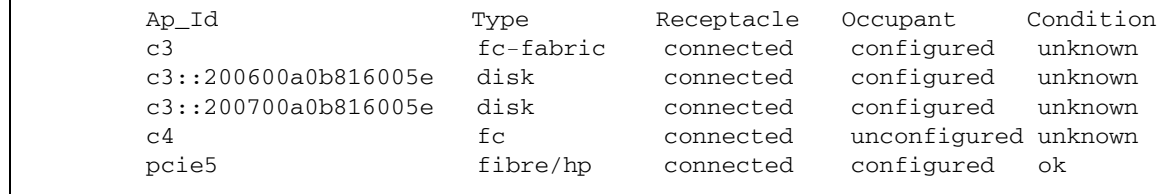

**2.** 如果显示未配置适配器,请使用 cfgadm -c configure 命令配置该适配器。

## <span id="page-26-0"></span>移除硬件

以下说明介绍了移除 HBA 时需要执行的任务。有关移除 ExpressModule 适配器的详 细说明,请参阅系统安装或服务手册。

硬件移除过程包括以下常规步骤:

- 1. 停止操作系统,然后拔掉服务器刀片的电源,或者准备使用下列二者之一通过热插 拔移除 HBA:
	- HBA 警示按钮
	- Solaris OS
- 2. 移除 HBA 硬件
- <span id="page-26-1"></span>▼ 准备使用 HBA 警示按钮移除 HBA
	- 按下然后松开 **HBA** 前面板底部附近的警示按钮。

该按钮附近的绿色 LED 指示灯应闪烁大约五秒钟, 这表明正准备移除 HBA。

在 LED 指示灯停止闪烁之前再次按该按钮可以中止此操作。

一旦 LED 指示灯熄灭,就可以安全地移除 HBA。

### <span id="page-26-2"></span>▼ 准备使用 Solaris 通过热插拔移除 HBA

如果要移除 HBA,而不必先停止操作系统,然后拔掉相关服务器刀片的电源,则可以 首先按照以下步骤准备移除 HBA:

#### **1.** 使用 cfgadm 命令来识别要移除的 **HBA**。

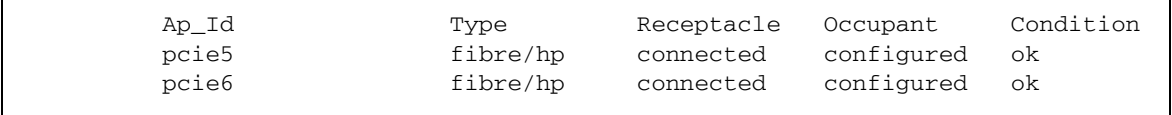

- **2.** 使用 cfgadm -c unconfigure 命令取消对 **HBA** 附着点 **ID (**Ap\_Id**)** 的配置。
- **3.** 使用 cfgadm -c disconnect 命令准备移除 **HBA**。

若电源 LED 指示灯闪烁, 则表明正准备移除 HBA。若电源 LED 指示灯熄灭, 则表明 可以移除 HBA。

### <span id="page-27-0"></span>▼ 移除 HBA 硬件

按下 ExpressModule 的闩锁以松开 HBA, 然后向前下方拉动以将其取出。这样即可轻 松地移除 HBA。

第 **3** 章

## <span id="page-28-0"></span>软件安装

完成硬件安装并打开计算机的电源后,请按照为您的操作系统列出的说明安装 HBA 驱动 程序以及所需的所有其他实用程序。本章包含有关为 HBA 安装软件和驱动程序的说明。

本章包含以下主题:

- 第 17 页的"安装适用于 Solaris 的 HBA [驱动程序修补程序"](#page-28-1)
- 第 18 页的 "Solaris [诊断支持"](#page-29-0)
- 第 18 页的"在 Red Hat 和 SuSE [操作系统中安装](#page-29-1) HBA 驱动程序"
- 第 19 页的 "Red Hat 和 SuSE OS [诊断支持"](#page-30-0)
- 第 20 页的"在 Windows [操作系统中安装](#page-31-0) HBA 驱动程序"
- 第 20 页的 "Windows [诊断支持"](#page-31-1)

## <span id="page-28-1"></span>安装适用于 Solaris 的 HBA 驱动程序 修补程序

对于 x64/x86 系统, 要在受支持的最低 Solaris 版本中支持 HBA, 无需额外的修补程序 或软件包。有关最新的错误信息和问题得以解决的版本,请参见第 21 [页的"发行说明"。](#page-32-3)

## <span id="page-29-0"></span>Solaris 诊断支持

SunVTS 6.2 或更高版本中提供了对 HBA 的诊断支持。该实用程序支持以下功能:

- 连接验证
- 固件版本及校验和测试
- 自检测
- 回送测试
	- 外部
	- 内部,单位
	- 内部, 10 位
	- 邮箱

# <span id="page-29-1"></span>在 Red Hat 和 SuSE 操作系统中安装 HBA 驱动程序

要在受支持的最低 Linux 版本中支持 HBA,无需任何更新。

注 **–** 对于诊断支持,可能需要重新生成 Linux 驱动程序。在重新生成 Linux 驱动程序 之前,必须在硬盘上安装相关的 Linux 操作系统 (operating system, OS)。可以从 Sun Microsystems 的 QLogic 支持站点下载驱动程序和实用程序。

- **1.** 访问 **Sun Microsystems** 的 **QLogic** 支持站点,其 **URL** 为: [http://support.qlogic.com/support/defaultsun\\_page.asp](http://support.qlogic.com/support/defaultsun_page.asp)
- **2.** 找到 **"Enterprise 4Gb Fibre Channel Host Bus Adapter"** 部分,然后单击表下面的 **"Linux"** 链接。
- **3.** 找到用于 **RHEL** 或 **SuSE Linux** 的 **AMD64 "Driver Source Tarball"**。单击 **"Download"** 链接将驱动程序文件复制到本地文件系统。
- **4.** 单击 **"Readme"** 链接,然后按照驱动程序生成和安装说明进行操作。

# <span id="page-30-0"></span>Red Hat 和 SuSE OS 诊断支持

可以通过图形用户界面 (graphical user interface, GUI) 实用程序或命令行界面 (command-line interface, CLI) 实用程序获取对 HBA 的诊断支持。这些实用程序支持 以下功能:

- 连接验证
- BIOS、 Fcode、 EFI 和固件版本信息
- 链路状态,包括拓扑、数据速率和统计信息
- 重要产品数据 (Vital product data, VPD) 信息
- 连接的设备列表
- 选项 ROM、 NVRAM 更新实用程序
- 回送测试
- 读/写缓冲区测试

请按照以下步骤安装诊断支持:

**1.** 访问 **Sun Microsystems** 的 **QLogic** 支持站点,其 **URL** 为:

[http://support.qlogic.com/support/defaultsun\\_page.asp](http://support.qlogic.com/support/defaultsun_page.asp)

- **2.** 找到 **"Enterprise 4Gb Fibre Channel Host Bus Adapter"** 部分,然后单击表下面的 **"Linux"** 链接。
- **3.** 找到 **SANsurfer CLI** 或 **SANsurfer PRO (GUI)** 诊断实用程序。单击 **"Download"** 链 接将诊断归档文件复制到本地文件系统。
- **4.** 单击 **"Readme"** 链接以获取其他信息。

# <span id="page-31-0"></span>在 Windows 操作系统中安装 HBA 驱动 程序

要在受支持的最低 Windows 版本中支持 HBA, 无需任何更新。

# <span id="page-31-1"></span>Windows 诊断支持

可以通过 GUI 实用程序或 CLI 实用程序获取对 HBA 的诊断支持。这些实用程序支持 以下功能:

- 连接验证
- BIOS、 Fcode、 EFI 和固件版本信息
- 链路状态,包括拓扑、数据速率和统计信息
- 重要产品数据 (Vital Product Data, VPD) 信息
- 连接的设备列表
- 选项 ROM、 NVRAM 更新实用程序
- 回送测试
- 读/写缓冲区测试

对于 Windows,请执行以下任务以安装诊断支持:

**1.** 访问 **Sun Microsystems** 的 **QLogic** 支持站点,其 **URL** 为:

[http://support.qlogic.com/support/defaultsun\\_page.asp](http://support.qlogic.com/support/defaultsun_page.asp)

- **2.** 找到 **"Enterprise 4Gb Fibre Channel Host Bus Adapter"** 部分,然后单击表下面的 **"Windows"** 链接。
- **3.** 找到 **SANsurfer CLI** (命令行)或 **SANsurfer PRO (GUI)** 诊断实用程序。单击 **"Download"** 链接将诊断归档文件复制到本地文件系统。
- **4.** 单击 **"Readme"** 链接以获取其他信息。

第 **4** 章

## <span id="page-32-3"></span><span id="page-32-0"></span>发行说明

本章包含该《Sun StorageTek™ Enterprise Class 4Gb FC PCI-E ExpressModule HBA 用户指南》中上述各章的最新补充信息。

本章包含以下主题:

- 第 21 页的 "[Solaris 10 for x64/x86](#page-32-1) 操作系统"
- 第 22 页的"Red Hat Enterprise Linux 4 和 [SuSE Linux Enterprise Server 9](#page-33-0) 系统"
- 第 22 页的 "[Windows Server 2003](#page-33-1) 操作系统"

## <span id="page-32-1"></span>Solaris 10 for x64/x86 操作系统

以下是与 Solaris 10 for x64/x86 操作系统相关的已知问题和错误:

<span id="page-32-2"></span><sup>表</sup> **4-1** 与 Solaris 10 for x64/x86 相关的已知问题和错误

| 错误号     | 摘要                                       | 解决方法                        | 问题得以解决的版本  |
|---------|------------------------------------------|-----------------------------|------------|
| 6353136 | qlctest 只打开指向适配器端口的路<br>径, 从而阻止多个测试实例运行。 | 一次仅在一个 HBA 端口<br>运行 SunVTS。 | SunVTS 6.3 |

需要修补程序 119131-21。可在以下 URL 获取该修补程序: <http://sunsolve.sun.com>。

# <span id="page-33-0"></span>Red Hat Enterprise Linux 4 和 SuSE Linux Enterprise Server 9 系统

这些操作系统没有已知问题。

# <span id="page-33-1"></span>Windows Server 2003 操作系统

该操作系统没有已知问题。

### 附录 **A**

# <span id="page-34-0"></span>Declaration of Conformity、 Regulatory Compliance 及安全声明

本附录包含以下适用于符合 Sun StorageTek RoHS 6 要求的 Enterprise Class 4Gb FC 双端口 PCI-Express 单宽 ExpressModule HBA 的信息:

- 第 25 页的 "[Declaration of Conformity](#page-36-0)"
- 第 27 [页的 "安全注意事项"](#page-38-1)
- 第 29 页的 "[Regulatory Compliance Statements](#page-40-1)"

### <span id="page-36-0"></span>**Declaration of Conformity**

Compliance Model Number: **PX2520101-XX**

Product Family Name: **Sun StorageTek, Enterprise Class 4Gb FC Dual Port PCI-Express Singlewide ExpressModule HBA (SG-XPCIE2FC-QB4-Z, SG-PCIE2FC-QB4-Z)**

#### EMC

USA - FCC Class A

This equipment complies with Part 15 of the FCC Rules. Operation is subject to the following two conditions:

1) This equipment may not cause harmful interference. 2) This equipment must accept any interference that may cause undesired operation.

#### European Union

This equipment complies with the following requirements of the EMC Directive 89/336/EEC:

*As Information Technology Equipment (ITE) Class A per (as applicable):* EN 55022:1994 +A1:1995 +A2:1997Class A

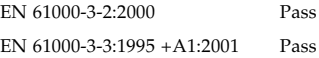

#### EN 55024:1998 +A1: 2001 +A2:2003 Required Limits:

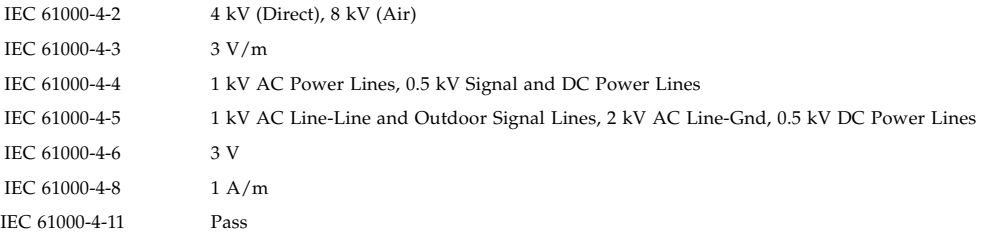

#### **Safety**

*This equipment complies with the following requirements of Low Voltage Directive 73/23/EEC:* EC Type Examination Certificates:

EN 60950-1:2001, 1st Edition GS Certificate No.

IEC 60950-1:2001, 1st Edition CB Scheme Certificate No.

Evaluated to all CB Countries

UL and cUL/CSA 60950-1:2001, CSA C22.2 No. 60950-00 File: **PENDING** vol. Sec.

**Supplementary Information:** This equipment was tested and complies with all the requirements for the CE Mark. This equipment complies with the Restriction of Hazardous Substances (RoHS) directive 2002/95/EC.

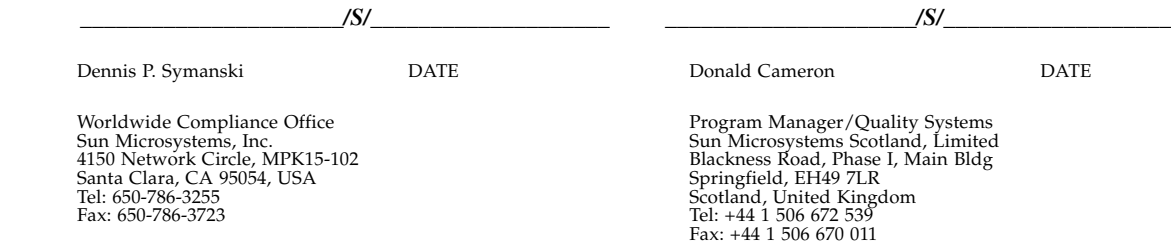

### <span id="page-38-1"></span><span id="page-38-0"></span>安全注意事项

开始任何操作之前,均需阅读本部分。下文介绍安装 Sun Microsystems 产品时应采取的安全预防措施。

### 安全预防措施

为了保证您的人身安全,请在安装设备时采取以下安全预防 措施:

- 按照设备上标记的所有注意事项和说明进行操作。
- 确保电源的电压和频率与设备电气额定标签上的电压和 频率相符。
- 切勿从设备的开口处塞入任何物品。这些地方可能存在 危险电压。导电的异物会造成短路,从而引起火灾、电 击或设备损坏。

### 符号

本书中可能出现以下符号:

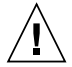

注意 **–** 存在人身伤害和设备损坏的危险。请按照 相应说明进行操作。

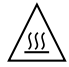

注意 **–** 表面灼热。避免接触。表面灼热,触摸时 可能导致人身伤害。

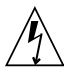

注意 **–** 存在危险电压。为降低电击和人身伤害的 危险,请按照相应说明进行操作。

根据设备的电源开关类型,可能使用以下符号中的一种:

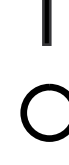

打开 **–** 为系统接通交流电源。

关闭 **–** 断开系统的交流电源。

待机 **–** "打开 / 待机"开关处于 "待机"位置。

### 设备改装

请勿对设备进行机械或电气改装。对于因改装 Sun 产品而导 致的法规符合性问题, Sun Microsystems 概不负责。

Sun 产品放置

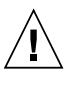

注意 **–** 不要阻塞或遮盖 Sun 产品的开口部位。 请勿让 Sun 产品靠近散热器或热通风装置。如 果不按照上述指导原则进行操作,可能会导致 Sun 产品过热而影响其可靠性。

#### 噪音级别

声明的噪音辐射符合 ISO 9296 标准, A 加权的工作和闲置 噪音如下:

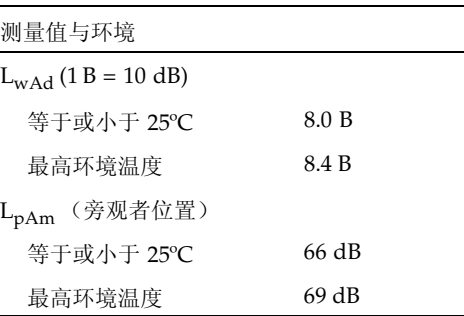

### SELV 符合性

I/O 连接的安全状态符合 SELV 要求。

#### 电源线连接

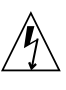

注意 **–** 按设计要求,Sun 产品应该使用带接地中 线 (直流电源产品的接地回路)的电源系统。 为降低电击危险,请不要将 Sun 产品接入其他 任何类型的电源系统。如果无法确定建筑物内的 供电类型,请联系设备主管或合格的电气人员。

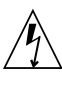

注意 **–** 并非所有电源线的电流额定值都相同。请 勿将设备附带的电源线用于任何其他产品或用 途。家用延长线没有过载保护,因此并不适用于 计算机系统。请勿使用家用延长线为 Sun 产品 供电。

#### 以下注意事项仅适用于带有 "待机"电源开关的设备:

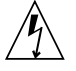

注意 **–** 本产品的电源开关仅用作待机类型设备。 电源线是系统的主断开设备。请务必将电源线插 接到靠近系统且方便插拔的接地电源插座上。如 果已卸下系统机架上的电源,请勿连接电源线。

以下注意事项仅适用于带有多根电源线的设备:

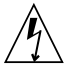

注意 **–** 对于带有多根电源线的产品,必须断开所 有电源线才能完全切断系统的电源。

电池警告

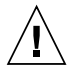

注意 **–** 如果电池处理不当或更换不正确,可能存 在爆炸危险。对于可更换电池的系统,请按照产 品服务手册中提供的说明,仅使用同一制造商生 产的同一型号电池或该制造商建议的等效型号电 池。不要拆卸电池或尝试在系统外部为其充电。 切勿将电池丢弃到火中。请根据制造商的说明和 当地法规合理处置电池。请注意, Sun CPU 板 上的实时时钟中内嵌了一块锂电池。这些电池不 属于用户可更换的部件。

### 系统装置盖板

必须卸下 Sun 计算机系统装置的盖板才能添加板卡、内存或 内部存储设备。在接通计算机系统的电源之前,请务必装回 盖板。

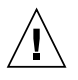

注意 **–** 切勿在没有装好盖板的情况下操作 Sun 产品。如果不采取此预防措施,可能会导致人身 伤害和系统损坏。

#### 机架系统警告

以下警告适用于机架和架装式系统。

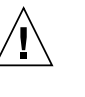

注意 **–** 为安全起见,应始终由下至上装入设备。 即首先安装应装入机架最下层的设备,然后安装 次高的系统,依此类推。

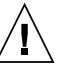

注意 **–** 为了防止机架在设备安装过程中翻倒,必 须在机架上安装防倾斜支架。

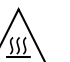

注意-为防止机架内的操作温度过高, 请确保最 高温度不超过产品的额定环境温度。

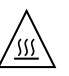

注意一为防止因空气流通不畅而导致操作温度过 高,应考虑设备安全操作所需的空气流通量。

激光符合性通告

Sun 产品使用的激光技术符合 1 类激光要求。

1 类激光产品

#### CD 和 DVD 设备

以下注意事项适用于 CD、 DVD 和其他光学设备。

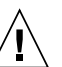

注意 **–** 除此处说明的过程外,执行其他任何控 制、调整或操作均有可能造成有害辐射外泄。

## <span id="page-40-1"></span>Regulatory Compliance Statements

<span id="page-40-0"></span>Your Sun product is marked to indicate its compliance class:

- Federal Communications Commission (FCC) USA
- Industry Canada Equipment Standard for Digital Equipment (ICES-003) Canada
- Voluntary Control Council for Interference (VCCI) Japan
- Bureau of Standards Metrology and Inspection (BSMI) Taiwan

Please read the appropriate section that corresponds to the marking on your Sun product before attempting to install the product.

### FCC Class A Notice

This device complies with Part 15 of the FCC Rules. Operation is subject to the following two conditions:

- 1. This device may not cause harmful interference.
- 2. This device must accept any interference received, including interference that may cause undesired operation.

**Note:** This equipment has been tested and found to comply with the limits for a Class A digital device, pursuant to Part 15 of the FCC Rules. These limits are designed to provide reasonable protection against harmful interference when the equipment is operated in a commercial environment. This equipment generates, uses, and can radiate radio frequency energy, and if it is not installed and used in accordance with the instruction manual, it may cause harmful interference to radio communications. Operation of this equipment in a residential area is likely to cause harmful interference, in which case the user will be required to correct the interference at his own expense.

**Modifications:** Any modifications made to this device that are not approved by Sun Microsystems, Inc. may void the authority granted to the user by the FCC to operate this equipment.

### FCC Class A Parts

This device complies with Part 15 of the FCC Rules. Operation is subject to the following two conditions:

- 1. This device may not cause harmful interference.
- 2. This device must accept any interference received, including interference that may cause undesired operation.

**Note:** This equipment has been tested and found to comply with the limits for a Class B digital device, pursuant to Part 15 of the FCC Rules. These limits are designed to provide reasonable protection against harmful interference in a residential installation. This equipment generates, uses and can radiate radio frequency energy and, if not installed and used in accordance with the instructions, may cause harmful interference to radio communications. However, there is no guarantee that interference will not occur in a particular installation. If this equipment does cause harmful interference to radio or television reception, which can be determined by turning the equipment off and on, the user is encouraged to try to correct the interference by one or more of the following measures:

- Reorient or relocate the receiving antenna.
- Increase the separation between the equipment and receiver.
- Connect the equipment into an outlet on a circuit different from that to which the receiver is connected.
- Consult the dealer or an experienced radio/television technician for help.

**Modifications:** Any modifications made to this device that are not approved by Sun Microsystems, Inc. may void the authority granted to the user by the FCC to operate this equipment.

### ICES-003 Class A Notice - Avis NMB-003, Classe A

This Class A digital apparatus complies with Canadian ICES-003. Cet appareil numérique de la classe A est conforme à la norme NMB-003 du Canada.

### ICES-003 Class A Notice - Avis NMB-003, Classe A Parts

This Class B digital apparatus complies with Canadian ICES-003. Cet appareil numérique de la classe B est conforme à la norme NMB-003 du Canada.

### VCCI 基準について

### クラスAVCCI 基準について

クラスAVCCIの表示があるワークステーションおよびオプション製品は、クラスA情報技 術装置です。これらの製品には、下記の項目が該当します。

この装置は、情報処理装置等電波障害自主規制協議会(VCCI)の基準に基づくクラス A情報技術装置です。この装置を家庭環境で使用すると電波妨害を引き起こすことが あります。この場合には使用者が適切な対策を講ずるよう要求されることがあります。

### クラスBVCCI 基準について

クラスBVCCIの表示 VCI があるワークステーションおよびオプション製品は、クラ スB情報技術装置です。これらの製品には、下記の項目が該当します。

この装置は、情報処理装置等電波障害自主規制協議会(VCCI)の基準に基づくクラス B情報技術装置です。この装置は、家庭環境で使用することを目的としていますが、 この装置がラジオやテレビジョン受信機に近接して使用されると、受信障害を引き起 こすことがあります。取扱説明書に従って正しい取り扱いをしてください。

### BSMI Class A Notice

The following statement is applicable to products shipped to Taiwan and marked as Class A on the product compliance label.

> 警告使用者: 這是甲類的資訊產品,在居住的環境中使用 時,可能會造成射頻干擾,在這種情況下, 使用者會被要求採取某些適當的對策。

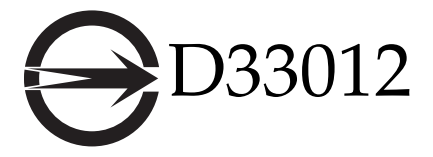

GOST-R Certification Mark

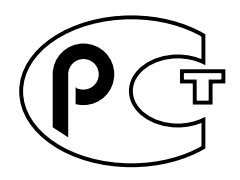